#### 【入圍電子資料上傳暨文書資料下載說明】

## **步驟一**: 進入青春設計節官網,**從「競賽入圍資料上傳」登入。**

### 展覽與競賽報名時間表

請點選以下方塊進行報名相關作業,於時間截止後將關閉或僅提供檢視。  $\overline{O}$ Ø Ø 競賽入圍資料上傳  $\rightarrow$ 2018/4/3 12:00~2018/4/16 12:00

#### **步驟二**:詳閱資料繳交說明,**填入電子資料之雲端連截網址**。

#### 競賽入圍資料上傳

經入圈決選者需繳交電子資料與書面資料至主辦單位,說明如下

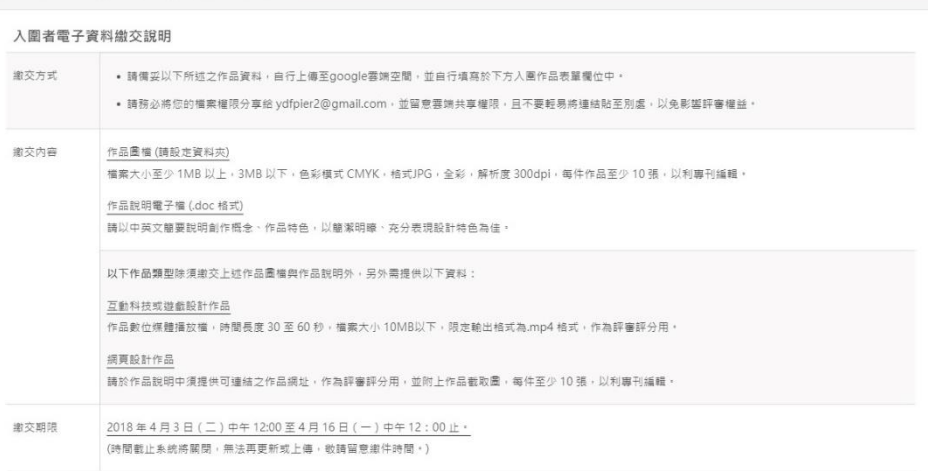

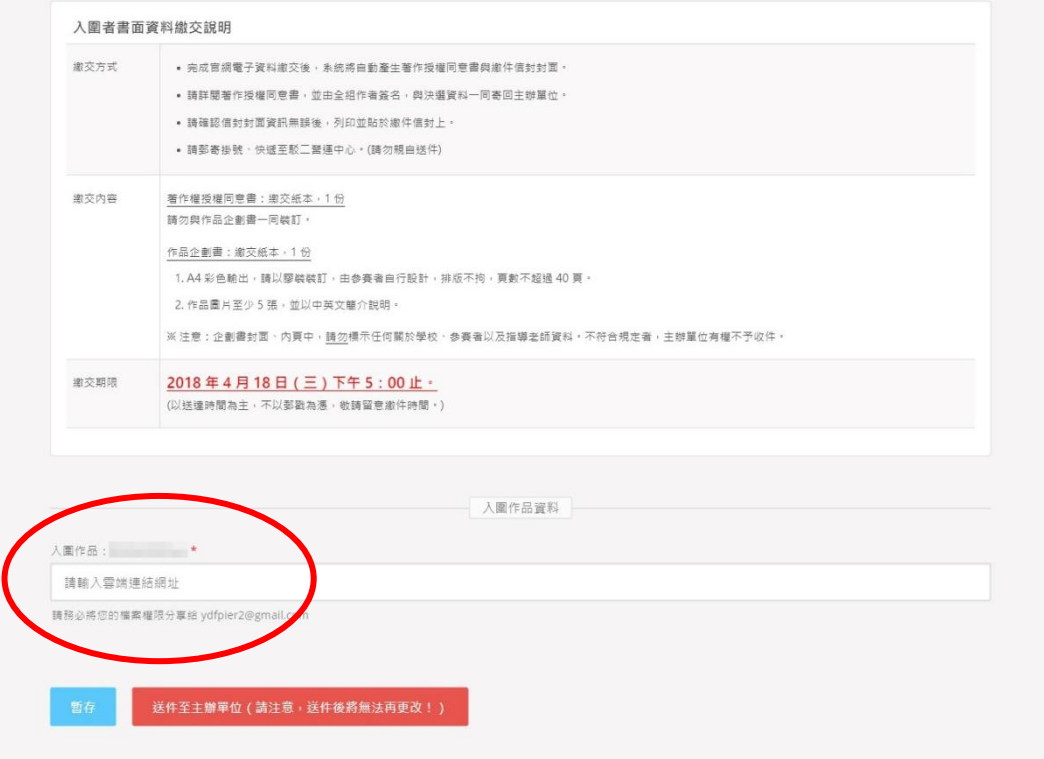

# **步驟三**:雲端網址提交後,**於頁面下方點「下載書面資料」**。

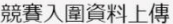

您已完成送件(送件時間: William Miller Miller ) , 請於作品下方連結下載書面資料

經入團決選者需繳交電子資料與書面資料至主辦單位,說明如下

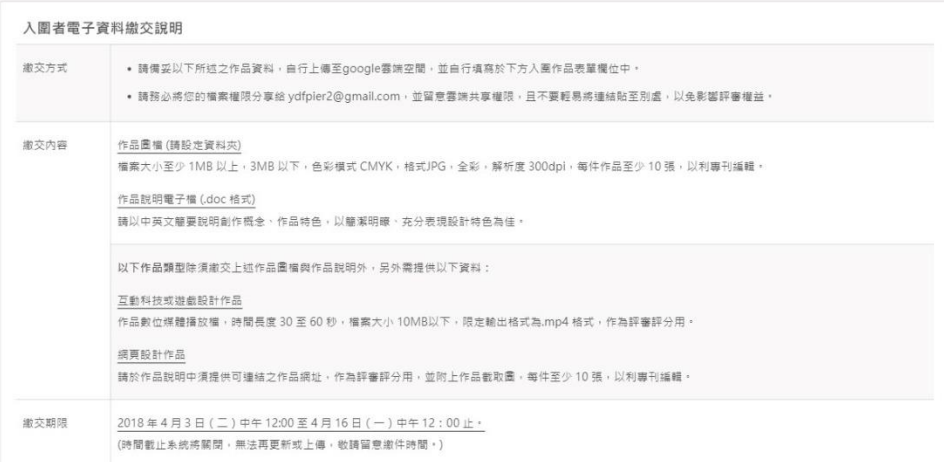

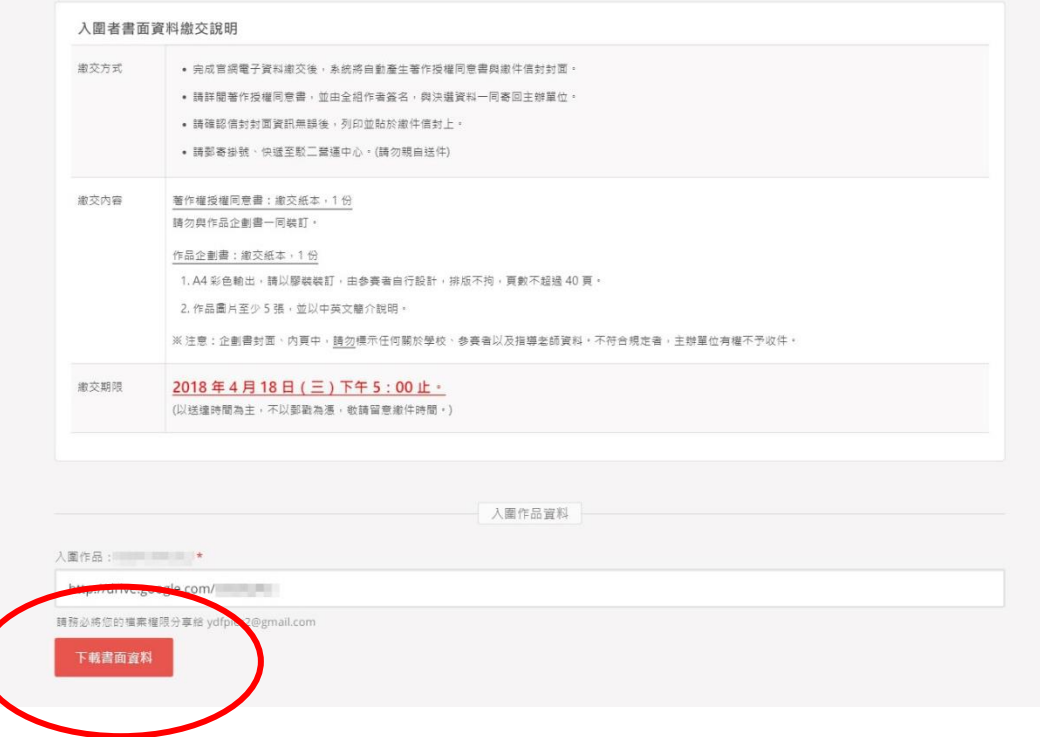

步驟四:下載之「著作授權同意書」、「原創切結書」及「寄件封 面」,填寫後請於 3/18 下午 5 點前寄達主辦單位(以寄達時間為 主)。

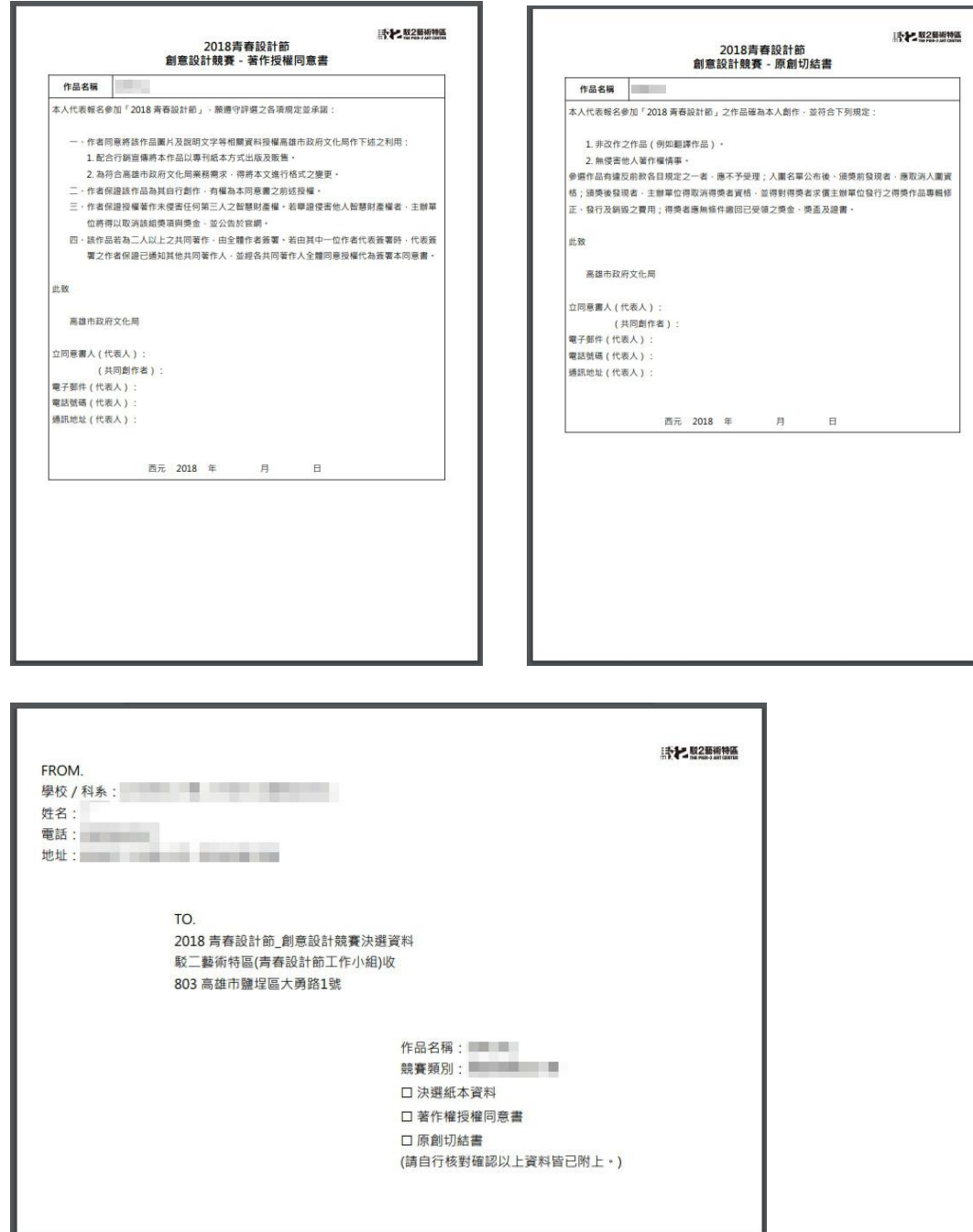